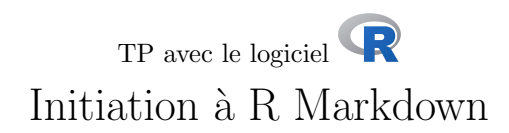

Christelle LOPES christelle.lopes@univ-lyon1.fr

22 janvier 2019

# Table des matières

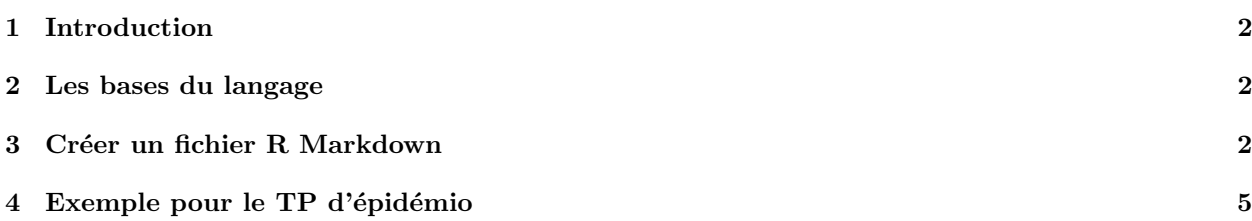

**S** 

### 1 Introduction

R Markdown permet de mettre en forme des documents contenant du texte, des instructions R et le résultat fourni par R lors de l'execution de ces instructions. Cela permet donc de produire des rapports d´etaill´es et commentés au format HTML, PDF ou Word, dans lesquels les instructions R et/ou les résultats sont affichés ou non selon les souhaits. R Markdown est basé sur le langage Mardown qui s'apprend très facilement et ne nécessite rien d'autre qu'un éditeur de texte. Une implémentation de R Markdown est directement disponible dans le logiciel RStudio.

## 2 Les bases du langage

Markdown est un langage permettant de baliser du texte simple à l'aide de symboles simples prédéfinis afin de produire une sortie enrichie avec des titres, des paragraphes, du texte en gras, en italique...

Les titres de section sont préfixés d'un ou plusieurs # selon le niveau de titre. Par exemple, pour un titre de niveau 1, on écrit #Titre de niveau 1, et pour un titre de niveau 2 : ##Titre de niveau 2.

Pour mettre du texte en gras, on encadre ce texte par \*\* et pour le mettre en italique, on l'encadre par \*. Par exemple, pour écrire **bonjour**, on écrit \*\*bonjour\*\* et pour *au revoir*, \*au revoir\*. Pour utiliser une police à espacement fixe (monospace), on encadre le texte avec des quotes simples inversées ('). Par exemple, pour écrire merci, on écrit ' merci '.

L'écriture des équations mathématiques se fait sous le format LateX. Vous pouvez trouver quelques indications ici : https://wch.github.io/latexsheet/. Un exemple sera donné ci-après.

Les instructions R sont encadrés par  $\mu$  et  $\mu$ . On appelle cela un *chunk*. Par exemple :

```
\cdots \{r\}data <- read.table("tableau.txt",header=TRUE)
\sqrt{2}
```
On peut mettre des options dans le chunk pour définir si on souhaite ou non par exemple :

- afficher le code  $R : echo = TRUE$  par défaut;
- executer le code  $R : eval = TRUE$  par défaut ;
- afficher la figure générée :  $fig=TRUE$  par défaut
- définir la taille de la figure générée : fig.height=... et fig.width=...;
- et pleins d'autres...

Par exemple, si on veut afficher la commande précédente sans l'executer, on écrit :

```
S \rightarrow \{r \text{ } eval = FALSE\}data <- read.table("tableau.txt",header=TRUE)
\sqrt{2}
```
#### 3 Créer un fichier R Markdown

Dans RStudio, il faut :

- 1. Ouvrir un nouveau fichier .Rmd à File  $\blacktriangleright$  New File  $\blacktriangleright$  R Markdown...
- 2. Compléter la fenêtre qui s'ouvre pour pré-remplir le fichier avec un modèle pré-défini :

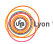

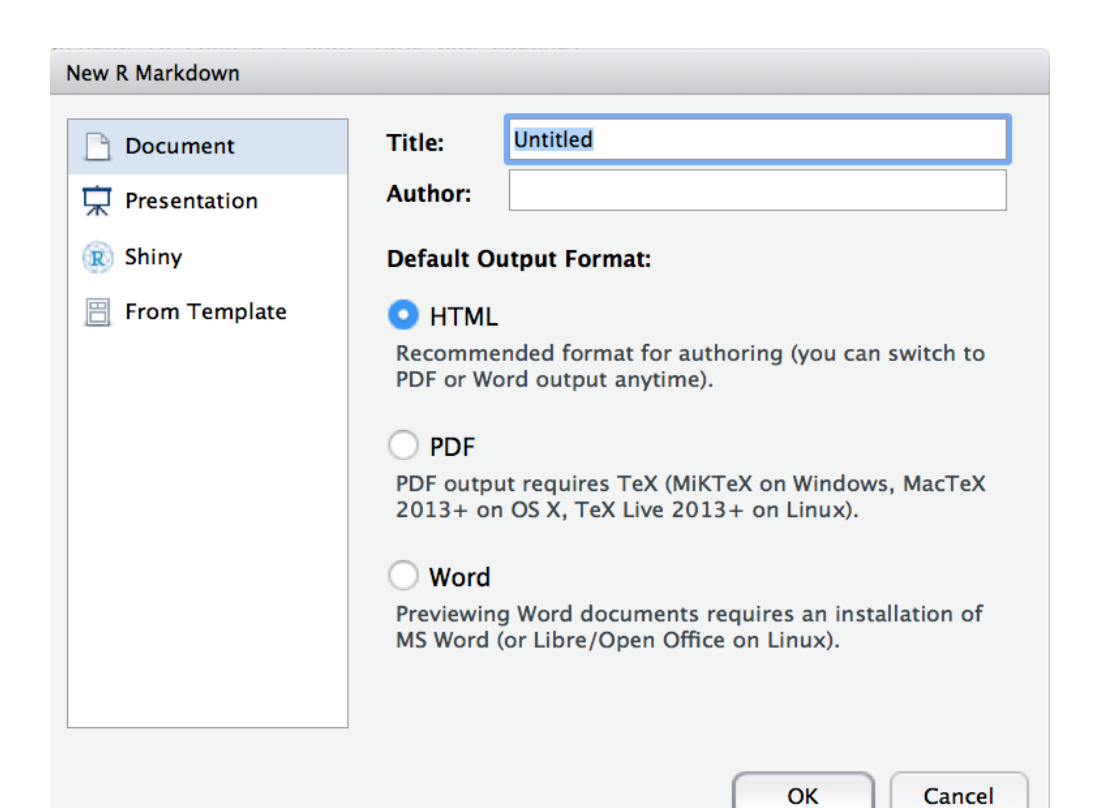

3. Ecrire le document en complétant le modèle : **State Studio** File Edit Code View Plots Session Build Debug Profile Tools Window Help

**S** 

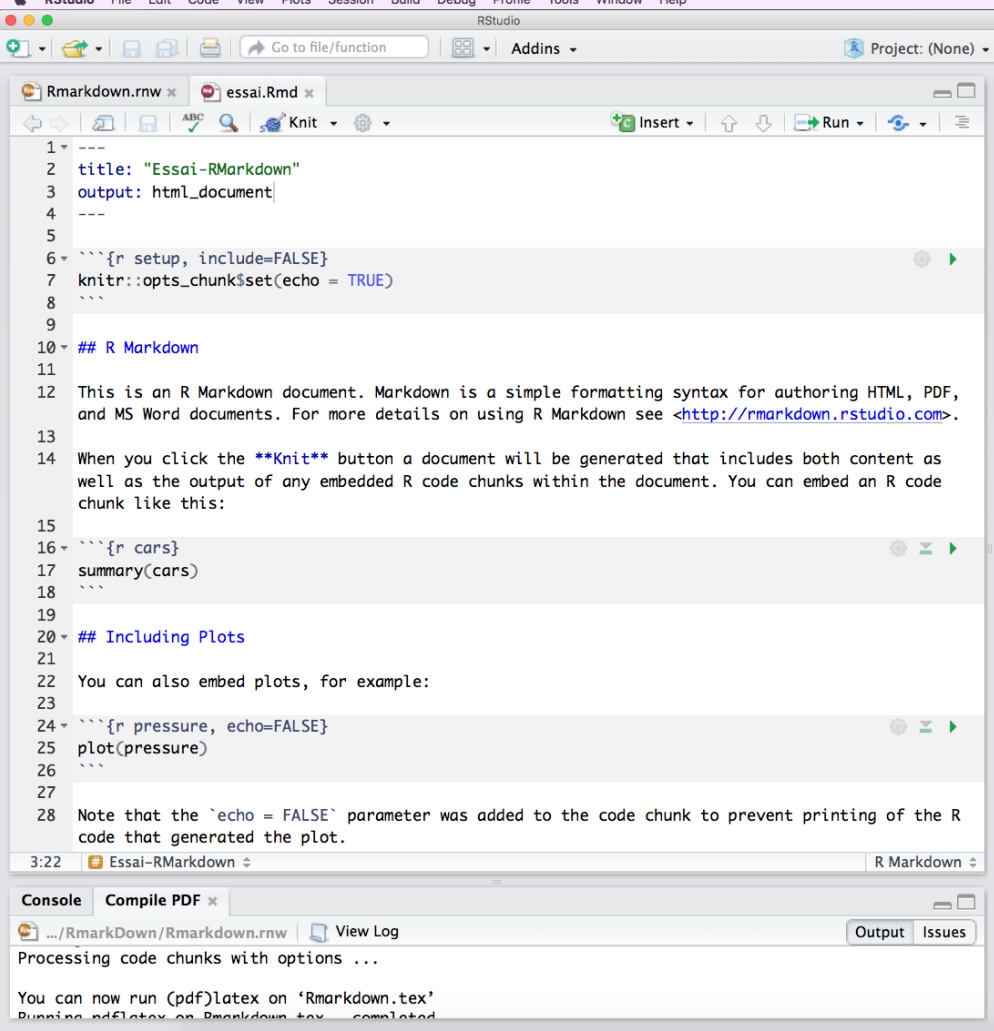

- 4. Générer le rapport au format désiré en utilisant le bouton Knit et en choisissant le format voulu.
- 5. Visualiser le rendu dans une fenêtre :

 $S_{\text{BE}}$ 

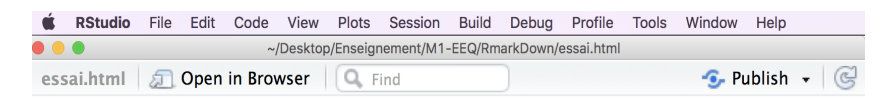

# Essai-RMarkdown

# **R** Markdown

This is an R Markdown document. Markdown is a simple formatting syntax for authoring HTML, PDF, and MS Word documents. For more details on using R Markdown see http://rmarkdown.rstudio.com.

When you click the Knit button a document will be generated that includes both content as well as the output of any embedded R code chunks within the document. You can embed an R code chunk like this:

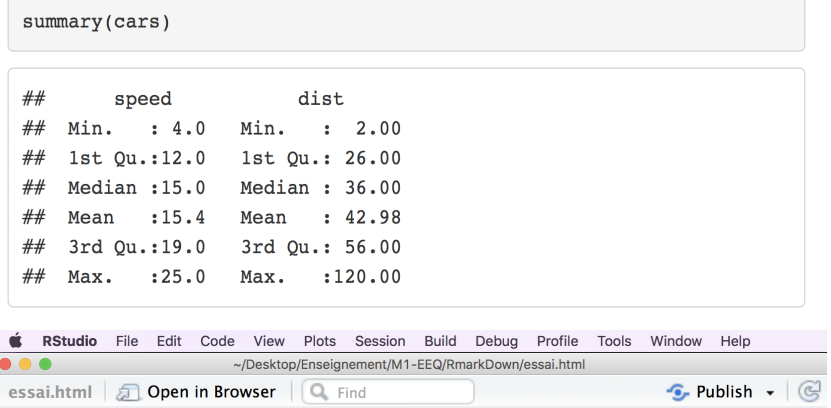

**Including Plots** 

You can also embed plots, for example:

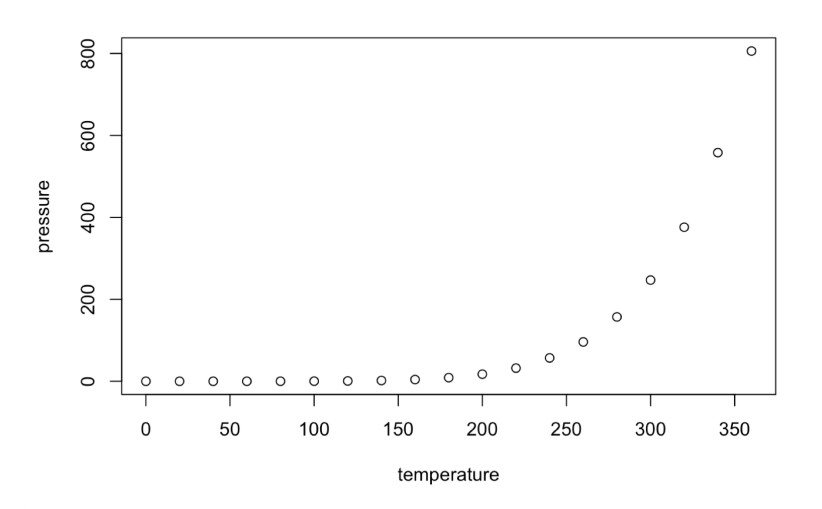

Note that the echo = FALSE parameter was added to the code chunk to prevent printing of the R code that generated the plot.

Vous pouvez trouver un résumé d'utilisation ici : https://github.com/rstudio/cheatsheets/blob/master/ rmarkdown-2.0.pdf

**S** 

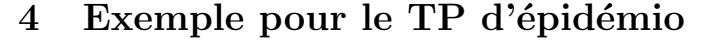

\$\#\$\$\#\$ Le modèle de Kermack \$\&\$ McKendrick

On s'intéresse dans un premier temps au modèle de Kermack \$\&\$ McKendrick, c'est-à-dire au tout premier modèle \$SIR\$ avec une force d'infection \textbf{densité-dépendante} :

```
\vspace{0.5cm}
\{\left\{\{\}\begin{array}{c}\end{array}{\frac{{dS\left( t \right)}}{dt}} = \& - \beta \times I\left( t \right)\times S\left( t \right)}&{}\\
{\frac{dI\left( t \right)}{dt}} = \&{\beta \times I\left( t \right)}\times S\left( t \right)}&{ - \nu I\left( t \right)}\\
{\frac{dR\left( t \right)}}{(dt)} = \&{\nu I\left( t \right)}\\end{array}} \right.\]
```
L'objectif de cette section est de simuler ce modèle pour des valeurs de paramètres qui correspondent à l'épidémie de grippe dans le pensionnat anglais pour garçons, telle que rapportée par le \textit{British Medical Journal} en 1978. L'unité de temps est alors le jour.\\

```
$^\backprime$$^\backprime$$^\backprime$ $\{r \}$
$modelKMK <- function(time,y,parameters)\{$
  \text{dy1} <- - parameters [1]*y[1]*y[2]$
  \text{dy2} \leftarrow \text{parameters} [1] * y[1] * y[2] - \text{parameters} [2] * y[2]$
  \text{dy3} \leftarrow \text{parameters} [2] * \text{y} [2]$list(c(dy1,dy2,dy3))$
$\}$\\
beta <- 0.00225
nu <- 0.5
temps < -seq(0, 20, by=0.1)init <-c(762,1,0)library(deSolve)
simuKMK <- lsoda(y=init, times=temps, func=modelKMK, parms=c(beta,nu))
plot(simuKMK[,1], simuKMK[,2], type="l", las=1, lwd=2,
     xlab="Temps", vlab="Densités de population",
     col="darkgreen", ylim=c(0,800))
lines(simuKMK[,1], simuKMK[,3], type="l", lwd=2, col="orange")
lines(simuKMK[,1], simuKMK[,4], type="l", lwd=2, col="blue")
legend("topright", legend=c("Sains","Infectés","Résistants"), col=c("darkgreen","orange","blue"),
lty=1, lwd=2, bg="white")
```

```
$^\backprime$$^\backprime$$^\backprime$
```